### Advantages

- Individual control of power outlets over IP or an RS232 Terminal connection
- Modular and flexible Environmental Monitoring System
- Environmental monitoring (temperature, humidity and ambient light sensors)
- Dry contact monitoring (door contacts, smoke and water detectors...)
- Rules for triggering up to 32 user defined actions
- Scheduler/timer
- Server soft shutdown over RS232 connection
- Built-in Online help

### Supported peripherals:

Up to 4 of following peripherals can be connected to the ePowerSwitch 8M+R2:

- Sensors:
- temperature sensor (T-Sensor)
- temperature and humidity sensor (TRH-Sensor)
- temperature and ambient light sensor (TL-Sensor)
- temperature and proximity sensor (TP-Sensor)
- temperature sensor (Tiny T-Sensor)
- liquid detector (KIT LIQ DET)
- Power outlet management:
- power control unit, 1 outlet (ePowerSwitch 1XS)
- power control unit, 8 outlets (ePowerSwitch 8XS)
- power control unit, 8 outlets and 2 16A inputs with current probe (ePowerSwitch 8XS 32)
- I/O modules:
- extension module, 16 inputs for dry contacts (XBUS DIM)
- extension module, 8 relay output (XBUS DOM)
- Manually action triggering:
- Push Button
- Power consumption management:
- current probe, 1 power outlet (CP IEC)
- consumption measuring: kWh, A, Volts (EnergyMeter)

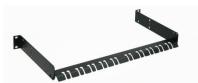

© Copyright LEUNIG GmbH All rights reserved

19" rack cable manager option (EPS-CABMAN)

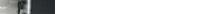

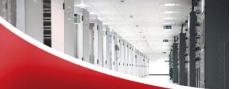

LEUNIG GmbH
Wilhelm-Ostwald-Straße 17
53721 Siegburg • Germany
Tel. +49(0)2241-17660
Fax +49(0)2241-176699
www.leunig.de • support@leunig.de

# ePowerSwitch 8M+R2 Quick Start Guide

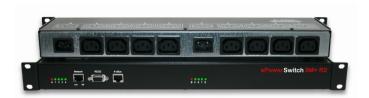

**ePowerSwitch 8M+**R2 is a power distribution and control unit that enables remote power control over Intranet, Internet or locally through an RS232 connection.

Its serial interface can be used to control the power outlets over a Terminal connection (KVM Switch, console server...) or to trigger a soft shutdown of a server with shutdown capabilities. An internal Real Time Clock enables to trigger scheduled actions and timestamp all events (logs, SNMP traps and Syslog events).

**ePowerSwitch 8M+**R<sup>2</sup> is more than a simple power switch, it's also a modular Remote Monitoring System which enables to increase the security of your facilities and reduces unforeseen downtimes of your equipment. It offers environmental control functions and IP device monitoring with automatic reboot function in case of lock-up.

It supports up to 4 peripherals (temperature, humidity, ambient light, Input/Output modules, power Switches...).

Supported protocols: HTTP, DHCP, Syslog, SNMP and SNTP.

## ▼ 1. Installation

- 1.Connect the ePowerSwitch 8M+R2 to your Local Area Network.
- 2. Power-up the ePowerSwitch 8M+R2 using the provided power cable, through a properly grounded outlet

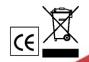

# ePowerSwitch 8M+R2

## **7** 2. Configuration

Use one of the three following methods:

# Configuration through the LAN using the Finder program contained on the CD-ROM

It is the simplest and fastest configuration method if you use Windows as operating system and allows to configure your ePowerSwitch 8M+R2 through your local network even if its network parameters are not compatible with those of your PC.

- 1. Start the Finder.exe program.
- 2. In the tool bar, click on the first left button to discover the ePowerSwitch 8M+R2 connected on your LAN.
- 3. In the tool bar, click on the second left button and configure the network parameters.

# Configuration through the LAN using a standard Browser

During the first installation, change temporarily the network settings of your PC according to the default network settings of the ePowerSwitch 8M+R2.

Factory network settings of the ePowerSwitch 8M+R2 IP Address: 192.168.100.200 - Port: 80

### Gateway: 255.255.255.0

- 1. Start your Web browser and type following IP address: http://192.168.100.200/sysadmin.htm
- Enter the administrator name and password (default for both = admin)
   The home page appears, allowing you to configure the

settings of your ePowerSwitch 8M+R2.

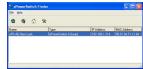

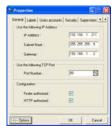

## Configuration through an RS232 Terminal connection

- Use the provided RS232 cable to connect the ePowerSwitch to an available serial port of your PC.
- 2. Run a Terminal program such as Windows HyperTerminal.
- Configure the appropriate serial port @ 9.600, n, 8, 1 and no flow control.
- 4. On your computer, press <ENTER> until the configuration menu appears on your screen.

## Special commands (type /? or /Help)

/initlog Clears the log file

/initadminaccount Restores default administrator

password

/restorefactconf Restores to factory default

settings

/help /? Displays this help

NETWORK INTERFACE PARAMETERS:

IP address on LAN is 192.168.100.200 LAN interface's subnet mask is 255.255.255.0

IP address of default gateway to other networks is 0.0.0.0

other networks is 0.0.0.0 IP address of primary DNS server is

0.0.0.0 IP address of secondary DNS server is

0.0.0.0 MISCELLANEOUS:

HTTP Port is 80

Finder program is enabled HARDWARE PARAMETERS:

MAC Address is 00.13.F6.01.3C.80

MAC Address is 00.13.F6.01.3C.60

## ▼ 3. Controlling the power outlets over IP

After configuring the network parameters using one of the previous methods, start your browser and enter the address of your ePowerSwitch.

By using the administrator account (default name and password = admin) you will be able to do all settings and to control all power outlets.

By using one of the 40 user accounts you will only be able to control the power outlets for which one the user has the permission.